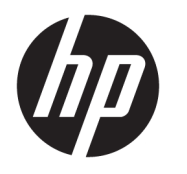

Käyttöopas

### **YHTEENVETO**

Tässä oppaassa on tietoja muun muassa komponenteista, virranhallinnasta, tietoturvasta ja varmuuskopioinnista.

© Copyright 2021 HP Development Company, L.P.

Chrome, Chrome OS, Chromebook, Google ja Google Drive ovat Google LLC:n tavaramerkkejä. Windows on Microsoft Corporationin rekisteröity tavaramerkki tai tavaramerkki Yhdysvalloissa ja/tai muissa maissa. microSD-logo ja microSD ovat SD-3C LLC:n tavaramerkkejä. USB Type-C® ja USB-C® ovat USB Implementers Forumin rekisteröityjä tavaramerkkejä. DisplayPort™ ja DisplayPort™-logo ovat Video Electronics Standards Associationin (VESA®) omistamia tavaramerkkejä Yhdysvalloissa ja muissa maissa.

Ensimmäinen painos: helmikuu 2021

Asiakirjan osanumero: M44976-351

#### **Tuotetta koskeva ilmoitus**

Tässä oppaassa on tietoja ominaisuuksista, jotka ovat yhteisiä useimmille malleille. Omassa tietokoneessasi ei välttämättä ole kaikkia näitä ominaisuuksia.

#### **Ohjelmiston käyttöehdot**

Asentamalla, kopioimalla, lataamalla tai muuten käyttämällä mitä tahansa tähän tietokoneeseen esiasennettua ohjelmistotuotetta suostut noudattamaan HP:n käyttöoikeussopimuksen (EULA) ehtoja. Jos et hyväksy näitä käyttöoikeusehtoja, ainoa korvausvaihtoehtosi on palauttaa käyttämätön tuote kokonaisuudessaan (sekä laitteisto että ohjelmisto) 14 päivän kuluessa, jolloin tuotteen koko ostohinta palautetaan sinulle myyjän hyvityskäytännön mukaan.

Jos tarvitset lisätietoja tai haluat pyytää tietokoneen koko ostohinnan palauttamista, ota yhteyttä myyjään.

### **Turvallisuusohjeet**

Vähennä lämmön aiheuttamien vammojen sekä tietokoneen ylikuumenemisriskiä noudattamalla seuraavia toimintaohjeita.

**VAROITUS!** Älä pidä tietokonetta suoraan sylissä tai tuki tietokoneen jäähdytysaukkoja. Näin voit vähentää lämmön aiheuttamien vammojen sekä tietokoneen ylikuumenemisen riskiä. Käytä tietokonetta vain kovalla ja tasaisella alustalla. Älä anna kovien pintojen, kuten tietokoneen vieressä olevan valinnaisen tulostimen, tai pehmeiden pintojen, kuten tyynyjen, mattojen tai vaatteiden, estää tietokoneen ilmanvaihtoa. Älä päästä verkkovirtalaitetta kosketukseen ihon tai tyynyn, maton, vaatteen tai muun vastaavan pehmeän pinnan kanssa käytön aikana. Tämä tietokone ja verkkovirtalaite täyttävät sovellettavissa turvallisuusstandardeissa määritetyt käyttäjän käsittelemien pintojen lämpötilarajoja koskevat määräykset.

# Sisällysluettelo

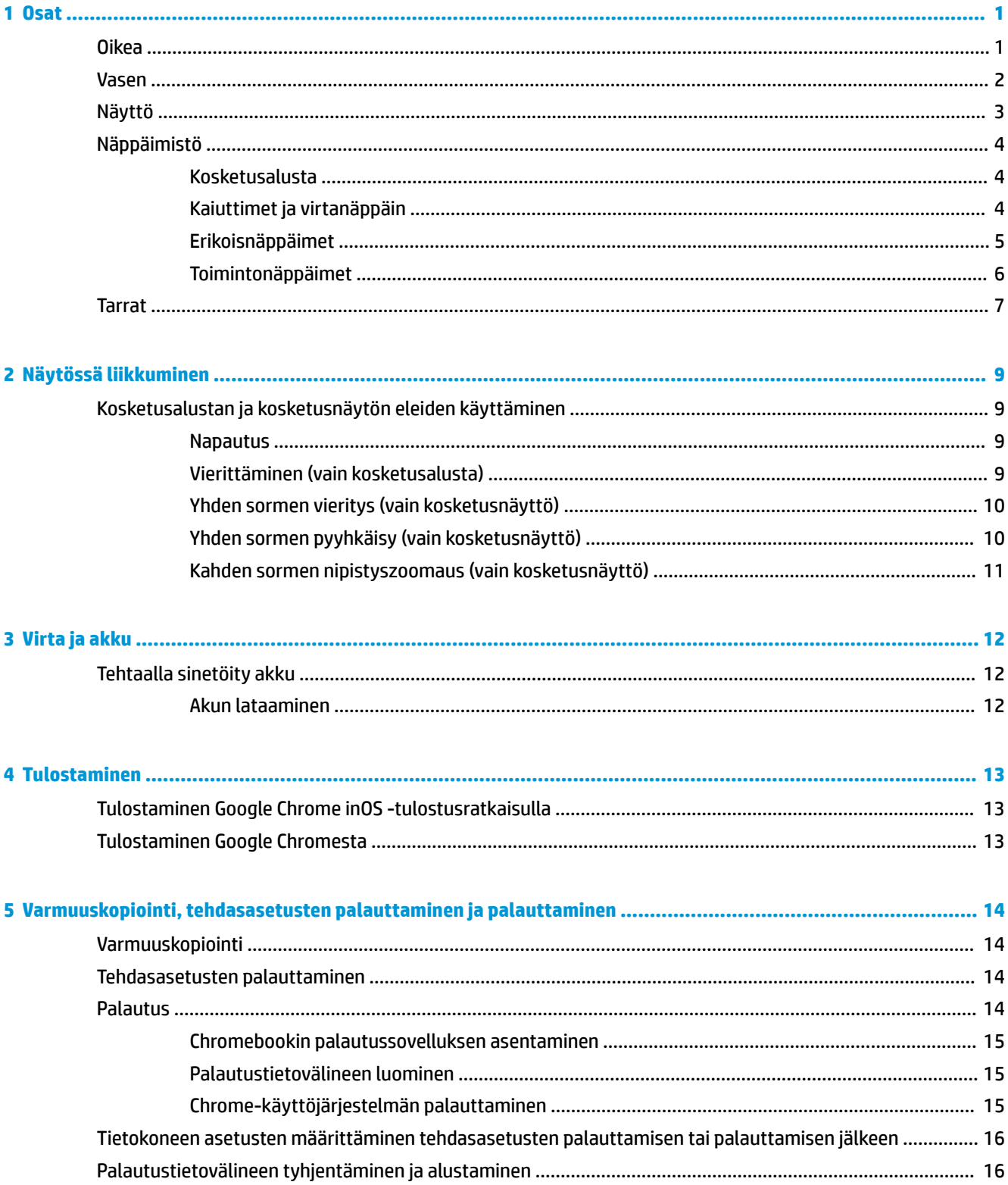

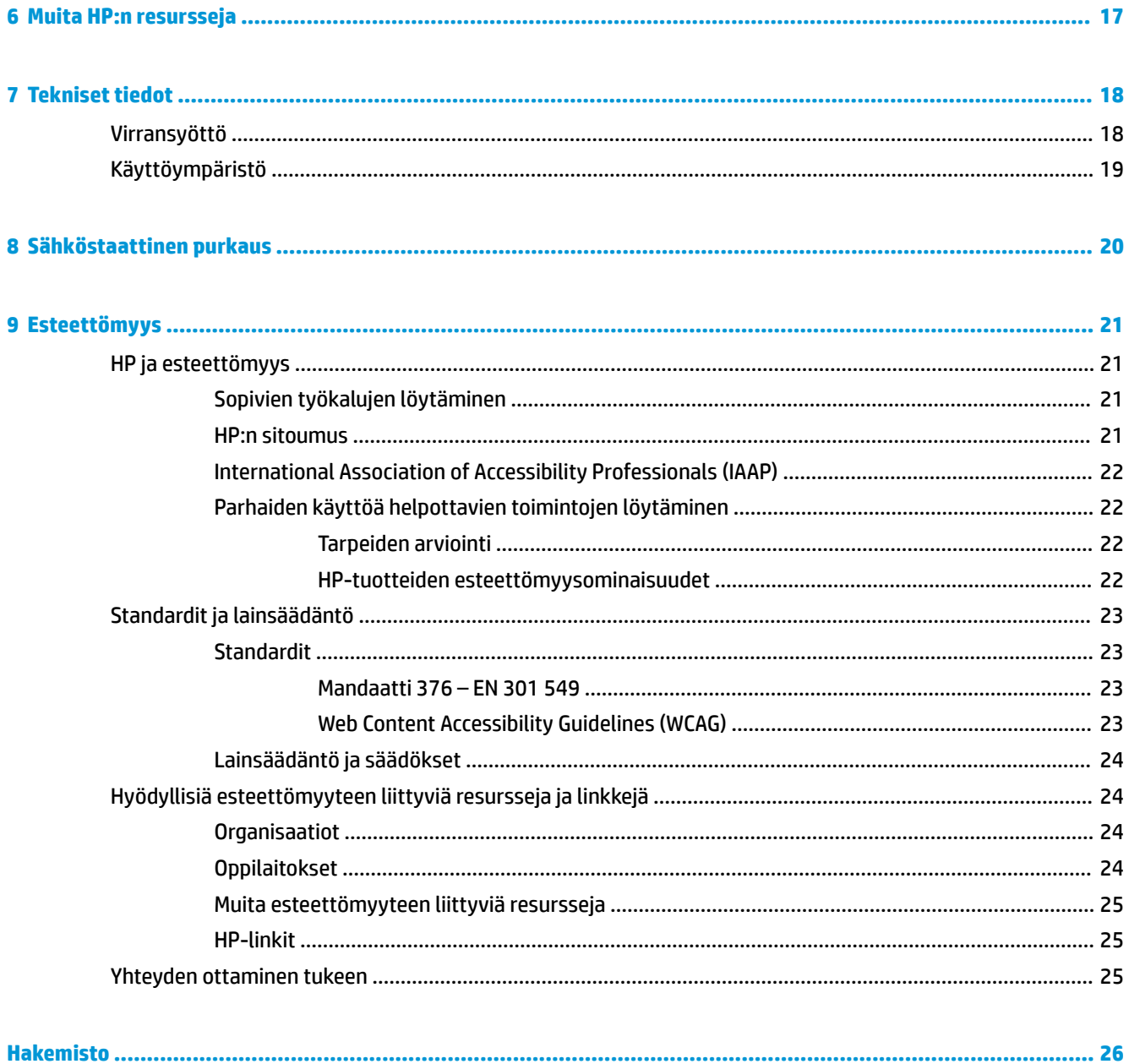

## <span id="page-6-0"></span>**1 Osat**

Tietokoneesi osat ovat korkealuokkaisia. Tässä luvussa on tietoja tietokoneen osista, niiden sijainnista ja toiminnasta.

## **Oikea**

Käytä kuvaa ja taulukkoa tietokoneen oikealla sivulla olevien osien tunnistamiseen.

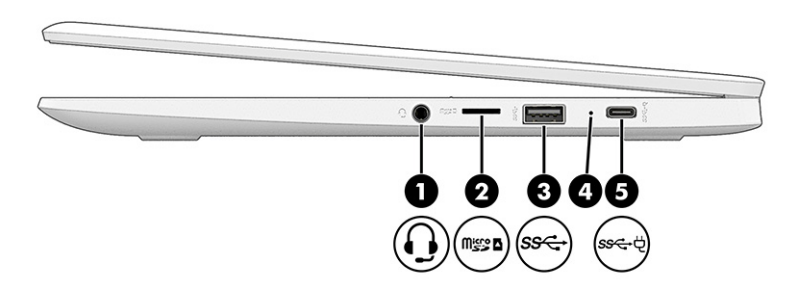

**Taulukko 1-1 Oikealla sivulla olevat osat ja niiden kuvaukset**

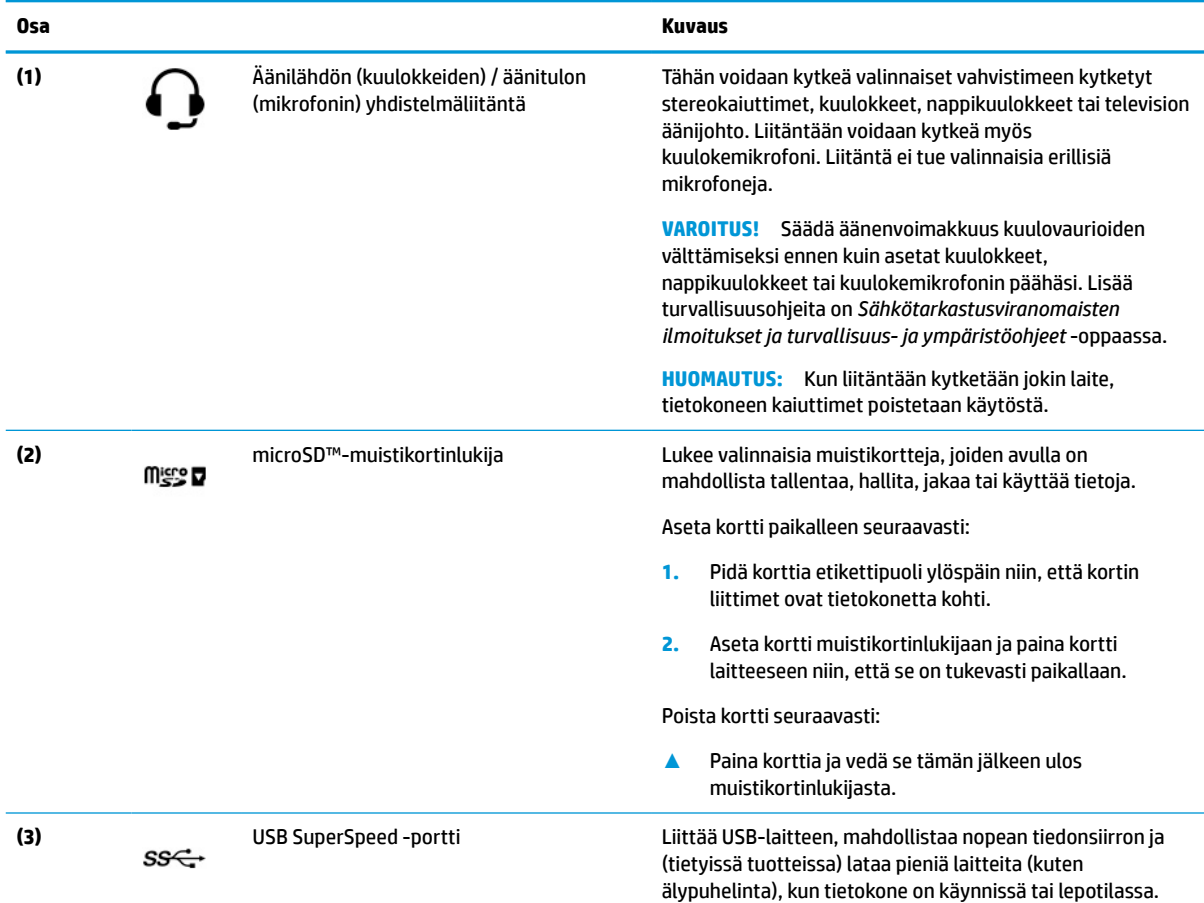

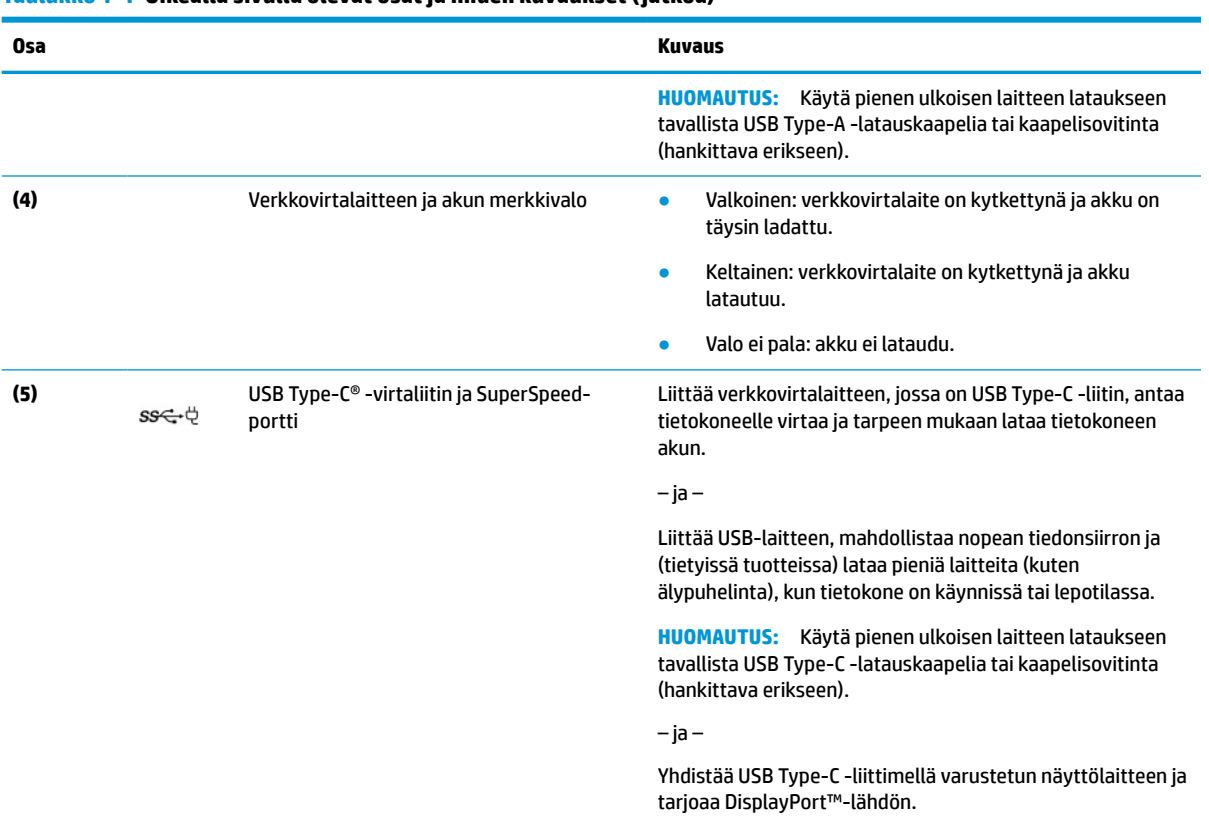

### <span id="page-7-0"></span>**Taulukko 1-1 Oikealla sivulla olevat osat ja niiden kuvaukset ( jatkoa)**

## **Vasen**

Käytä kuvaa ja taulukkoa tietokoneen vasemmalla sivulla olevien osien tunnistamiseen.

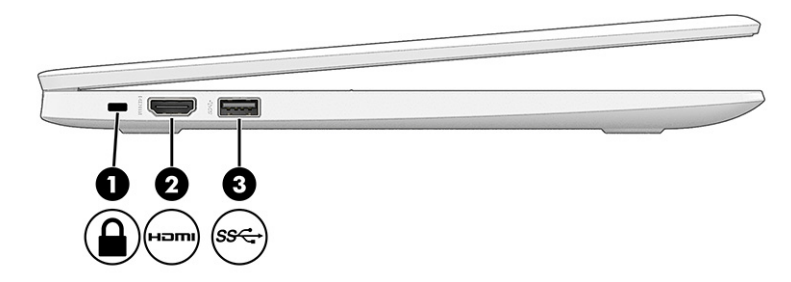

#### **Taulukko 1-2 Vasemmalla sivulla olevat osat ja niiden kuvaukset**

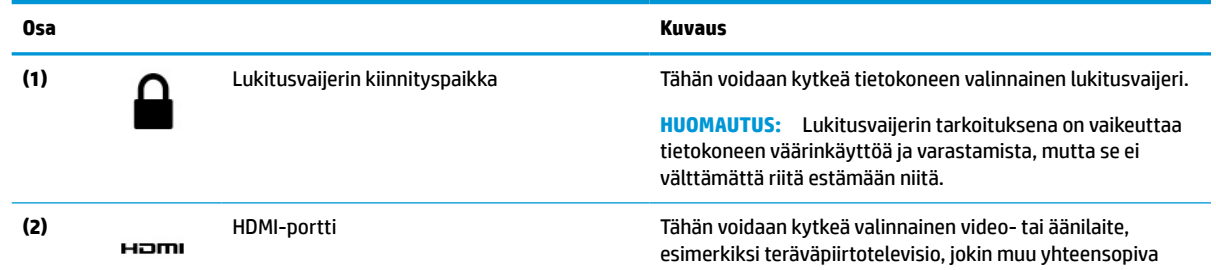

#### <span id="page-8-0"></span>**Taulukko 1-2 Vasemmalla sivulla olevat osat ja niiden kuvaukset ( jatkoa)**

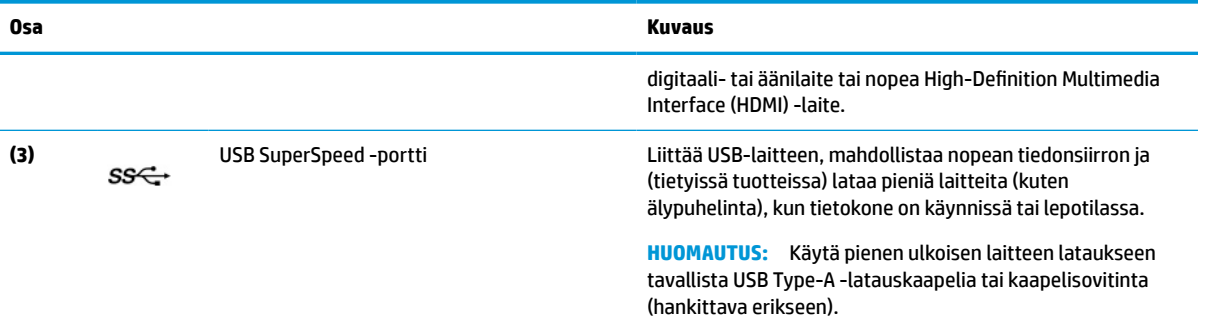

## **Näyttö**

Käytä kuvaa ja taulukkoa näytön osien tunnistamiseen.

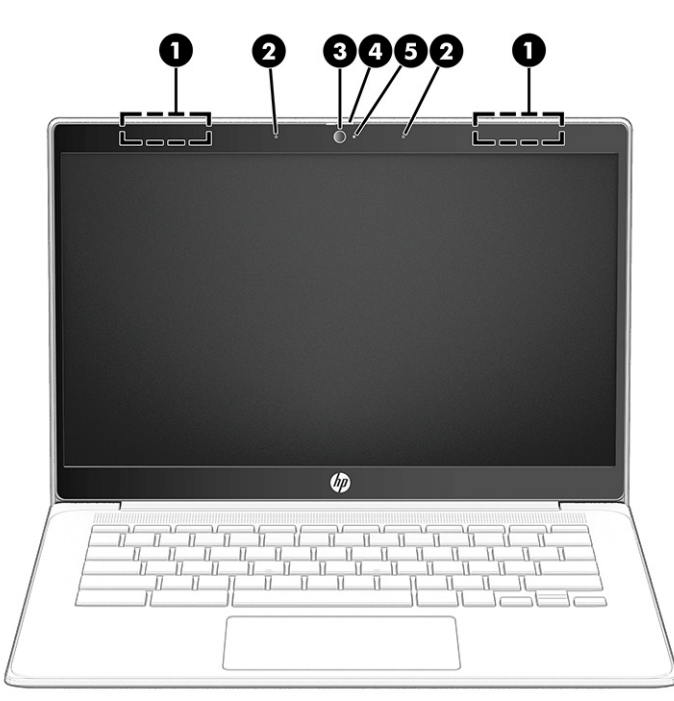

**Taulukko 1-3 Näytön osat ja niiden kuvaukset**

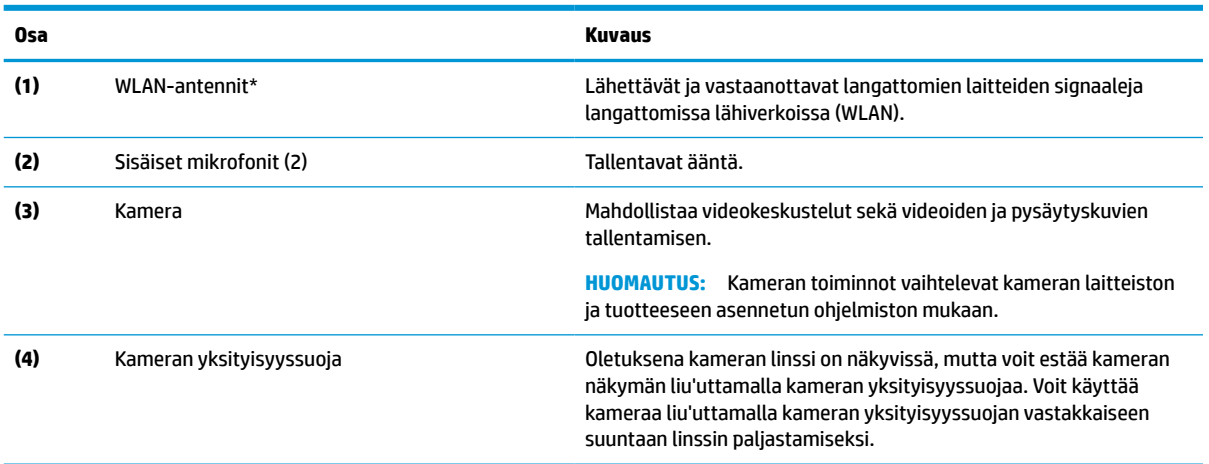

#### <span id="page-9-0"></span>**Taulukko 1-3 Näytön osat ja niiden kuvaukset ( jatkoa)**

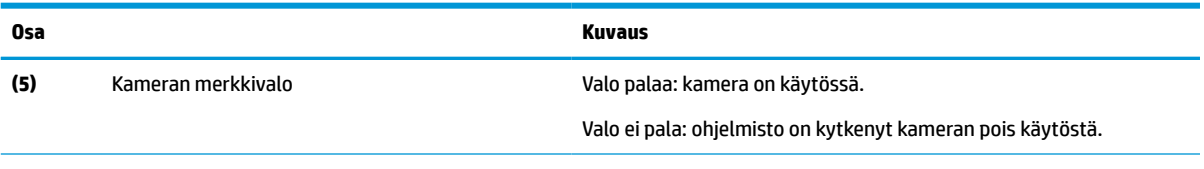

\*Antennit eivät näy tietokoneen ulkopuolelle. Jotta signaalitaso olisi paras mahdollinen, varmista, että antennien välittömässä läheisyydessä ei ole esteitä.

Langattomia laitteita koskevat säädökset löydät *Sähkötarkastusviranomaisten ilmoitukset ja turvallisuus- ja ympäristöohjeet* -oppaan omaa maatasi tai aluettasi koskevasta osasta.

### **Näppäimistö**

Näppäimistöt voivat vaihdella kielen mukaan.

### **Kosketusalusta**

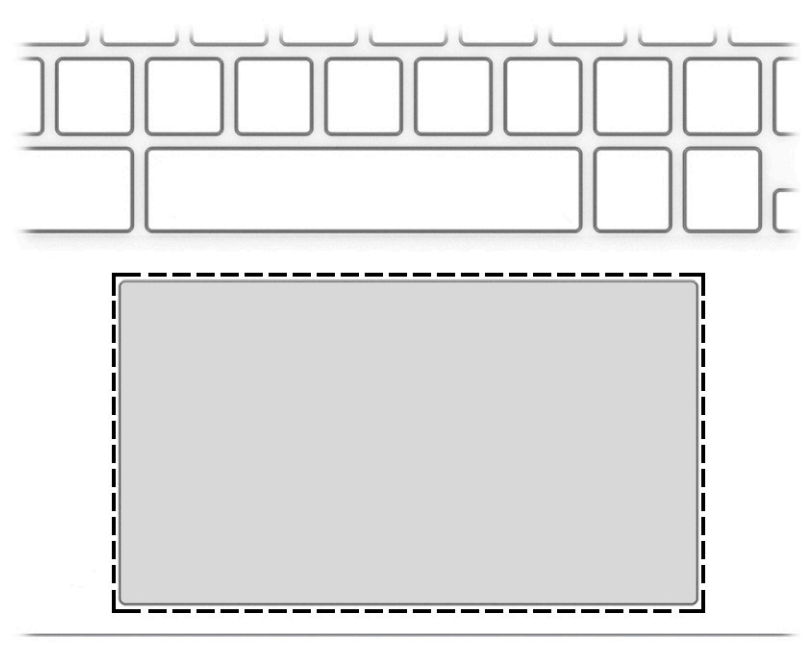

Kosketusalustan asetukset ja osat on kuvattu tässä.

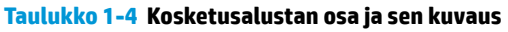

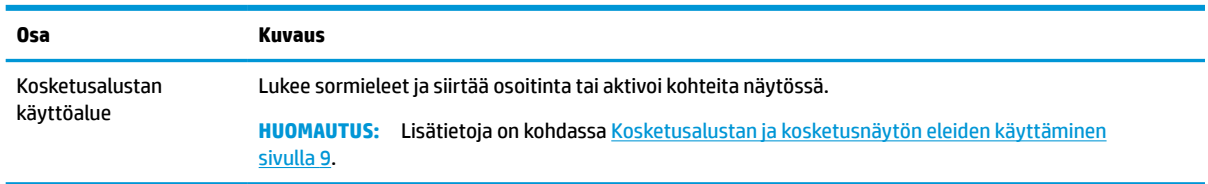

### **Kaiuttimet ja virtanäppäin**

Käytä kuvaa ja taulukkoa kaiuttimien ja virtanäppäimen tunnistamiseen.

<span id="page-10-0"></span>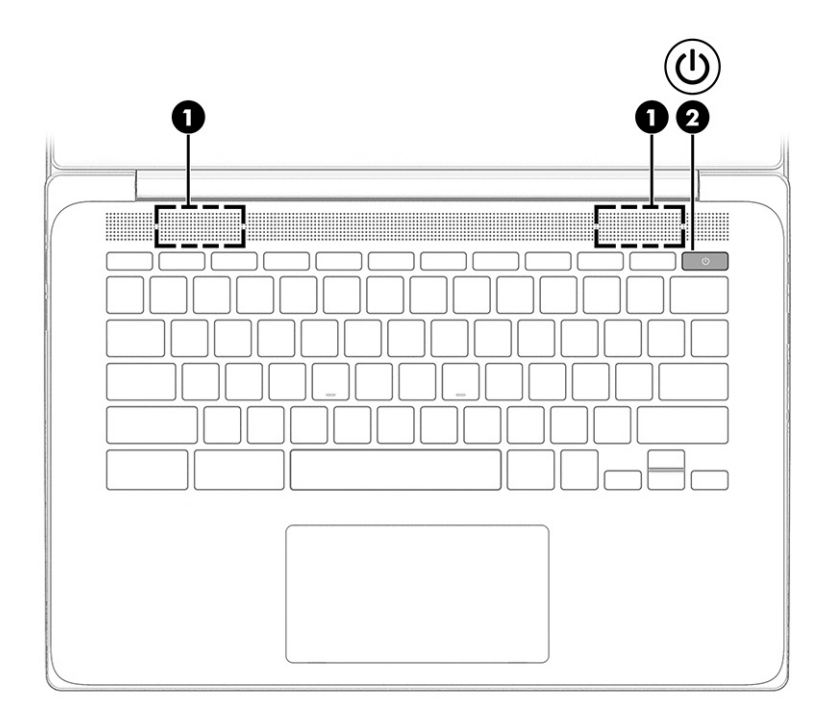

**Taulukko 1-5 Kaiuttimet ja virtanäppäin ja niiden kuvaukset**

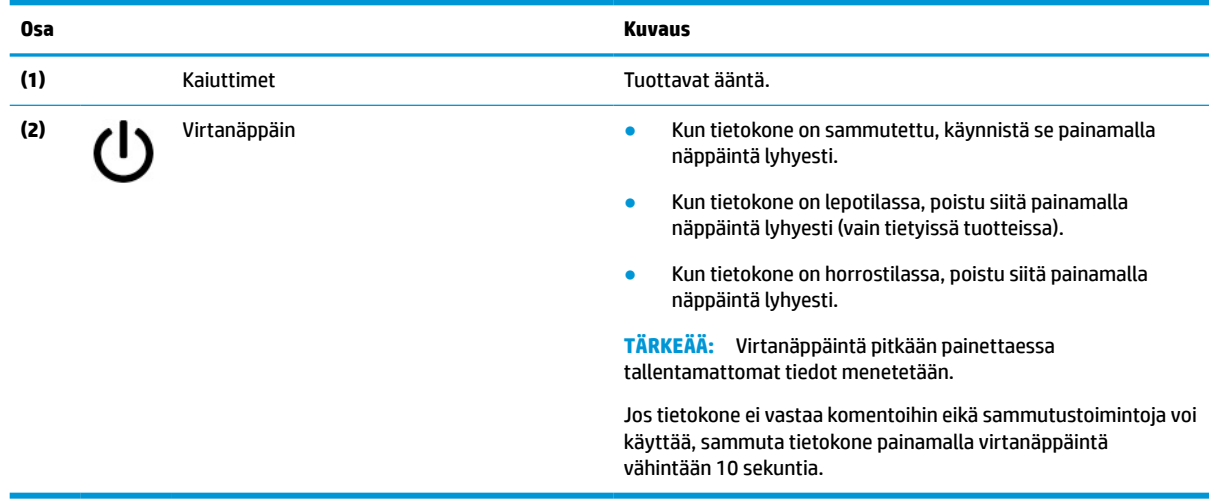

## **Erikoisnäppäimet**

Käytä kuvaa ja taulukkoa erikoisnäppäinten paikantamiseen.

<span id="page-11-0"></span>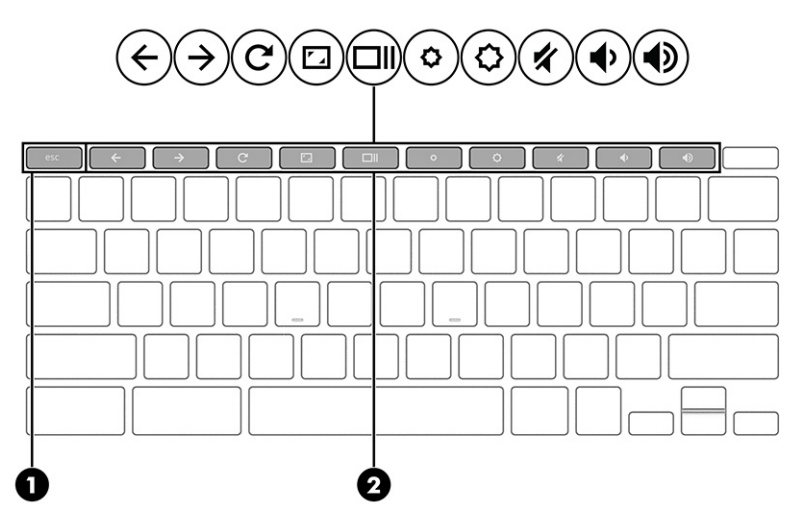

**Taulukko 1-6 Erikoisnäppäimet ja niiden kuvaukset**

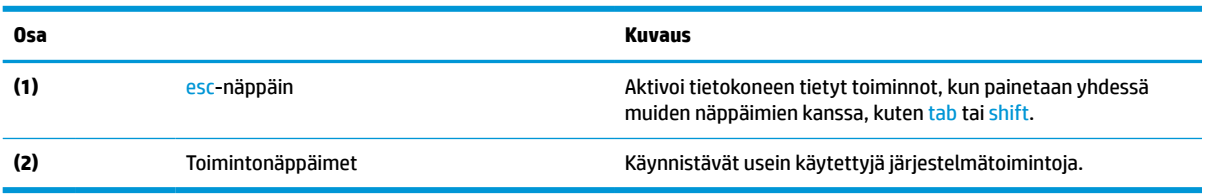

### **Toimintonäppäimet**

Toimintonäppäimet suorittavat tiettyjä toimintoja, ja ne vaihtelevat tietokoneen mukaan. Jos haluat selvittää tietokoneessa olevat näppäimet, tarkista näppäimistön kuvakkeet ja vertaa niitä tämän taulukon kuvauksiin.

**▲** Suorita toiminto pitämällä haluamaasi toimintonäppäintä painettuna.

Lisätietoja toimintonäppäimistä ja pikanäppäimistä on osoitteessa [https://support.google.com/chromebook/](https://support.google.com/chromebook/answer/183101) [answer/183101](https://support.google.com/chromebook/answer/183101). Valitse kieli sivun alalaidasta.

| Kuvake                    | Näppäin           | <b>Kuvaus</b>                                                                                                    |
|---------------------------|-------------------|----------------------------------------------------------------------------------------------------|
|                           | Takaisin          | Näyttää selainhistorian edellisen sivun.                                                                                                    |
|                           | Eteenpäin         | Näyttää selainhistorian seuraavan sivun.                                                                                                    |
|                           | Lataa uudelleen   | Lataa nykyisen sivun uudelleen.                                                                                                    |
| $\mathbf{r}_{\mathbf{A}}$ | Koko näyttö       | Avaa sivun koko näytön tilassa.                                                                                                    |
|                           | Näytä sovellukset | Näyttää avoimet sovellukset.<br>Tämän näppäimen painaminen samanaikaisesti ctrl-<br><b>HUOMAUTUS:</b><br>näppäimen kanssa ottaa näyttökuvan. |

**Taulukko 1-7 Toimintonäppäimet ja niiden kuvaukset**

<span id="page-12-0"></span>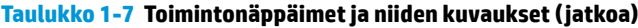

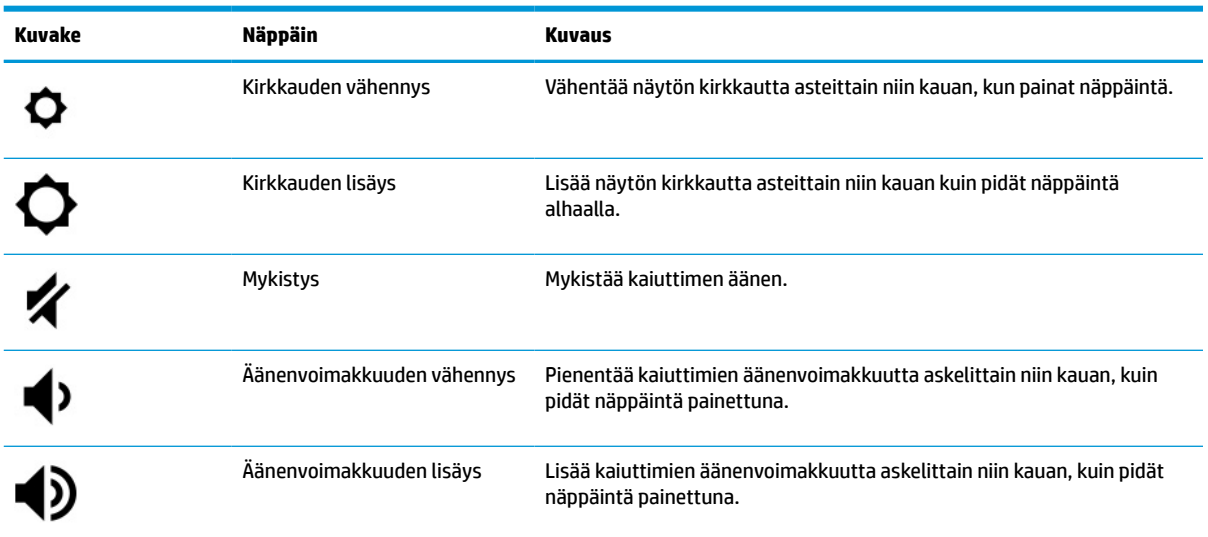

### **Tarrat**

Tietokoneeseen kiinnitetyissä tarroissa on tietoja, joita voit tarvita ongelmanratkaisussa tai matkustaessasi ulkomaille tietokoneen kanssa. Tarrat voivat olla paperimuotoisia tai tuotteeseen painettuja.

**TÄRKEÄÄ:** Tarkista tässä osassa kuvatut tarrat seuraavista paikoista: tietokoneen pohja, akkupaikan sisäpuoli, huoltoluukun sisäpuoli, näytön takaosa tai tabletin tuen pohja.

● Huoltotarra – Sisältää tärkeitä tietoja tietokoneen tunnistamiseksi. Kun otat yhteyden tukeen, sinulta voidaan kysyä sarjanumeroa, tuotenumeroa tai mallinumeroa. Etsi nämä tiedot valmiiksi, ennen kuin otat yhteyden tukeen.

Huoltotarra muistuttaa jotakin alla olevista esimerkeistä. Katso kuvaa, joka muistuttaa eniten oman tietokoneesi huoltotarraa.

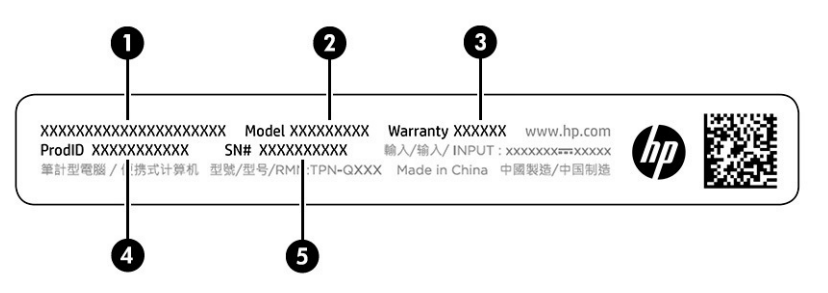

#### **Taulukko 1-8 Huoltotarran osat**

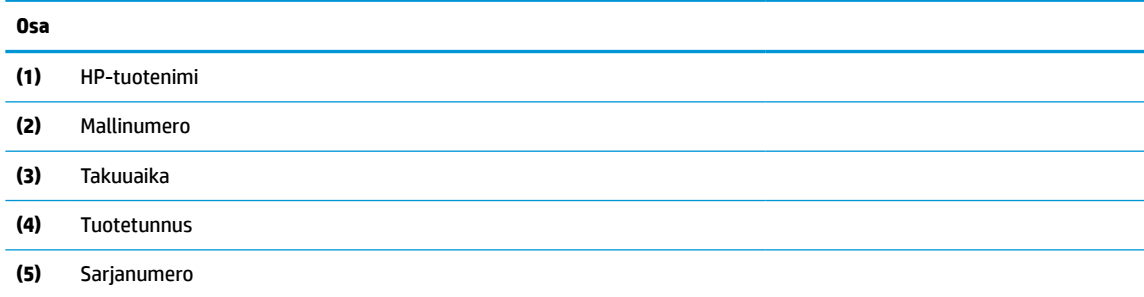

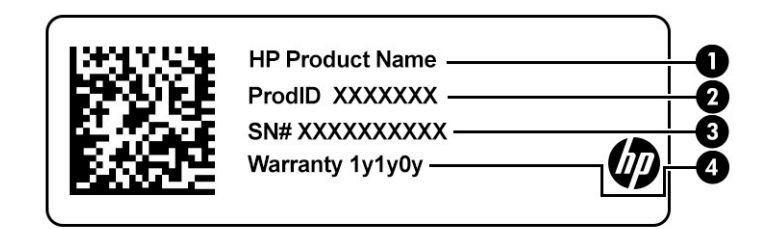

### **Taulukko 1-9 Huoltotarran osat**

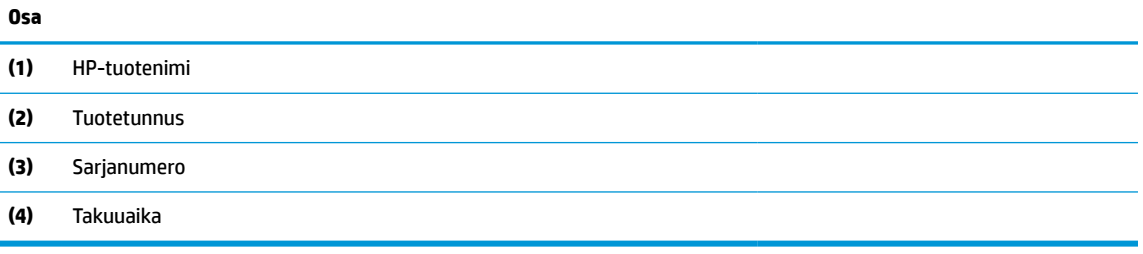

- Viranomaisten ilmoitukset -tarrat: Tarroissa on tietokonetta koskevia viranomaisten tietoja.
- Langattoman laitteen hyväksyntätarrat Sisältävät valinnaisiin langattomiin laitteisiin liittyviä tietoja, ja siihen on merkitty sellaisten maiden tai alueiden viranomaisten hyväksyntämerkinnät, joissa laitteiden käyttäminen on hyväksyttyä.

## <span id="page-14-0"></span>**2 Näytössä liikkuminen**

Tietokoneen mallista riippuen voit liikkua näytöllä yhdellä tai useammalla seuraavista menetelmistä.

- Käytä kosketuseleitä suoraan tietokoneen näytössä.
- Käytä kosketuseleitä kosketusalustalla.

## **Kosketusalustan ja kosketusnäytön eleiden käyttäminen**

Kosketusalustan avulla voit liikkua tietokoneen näytöllä ja ohjata kohdistinta yksinkertaisilla kosketuseleillä. Siirry kosketusnäytöllä (vain tietyissä tuotteissa) koskettamalla näyttöä käyttäen tässä luvussa esiteltyjä eleitä.

### **Napautus**

Napautus- tai kaksoisnapautuseleellä voit valita tai avata näytössä olevan kohteen.

● Osoita näytössä olevaa kohdetta ja valitse se napauttamalla yhdellä sormella kosketusalustan käyttöalueella tai kosketusnäytöllä. Avaa kohde kaksoisnapauttamalla sitä.

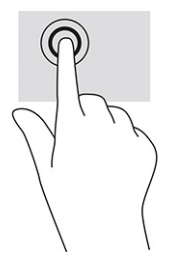

● Napauttamalla kosketusalustan käyttöaluetta kahdella sormella tai koskettamalla näyttöä voit avata pikavalikon.

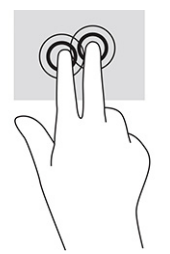

### **Vierittäminen (vain kosketusalusta)**

Vierittäminen on hyödyllistä sivulla tai kuvassa ylös, alas tai sivulle siirtymiseen. Vierittäminen vasemmalle tai oikealle kahdella sormella vierittää näyttöä, jos jommallakummalla puolella on lisää katsottavissa olevaa sisältöä, tai siirtää eteen- tai taaksepäin verkkoselaimen historiassa.

● Aseta kaksi sormea kosketusalustan käyttöalueelle hieman toisistaan erilleen ja vedä niitä ylöspäin, alaspäin, vasemmalle tai oikealle.

**EX HUOMAUTUS:** Vieritysnopeutta säädetään sormien nopeuden avulla.

<span id="page-15-0"></span>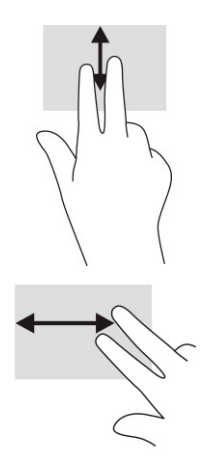

Jos haluat liikkua Chromessa avattujen välilehtien välillä, liu'uta kolmea sormea kosketusalustan käyttöalueella vasemmalle tai oikealle.

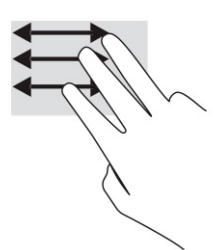

### **Yhden sormen vieritys (vain kosketusnäyttö)**

Vierittämällä vasemmalle tai oikealle yhdellä sormella voit liikkua taakse- tai eteenpäin verkkoselaimen historiassa.

● Aseta yksi sormi kosketusnäytölle ja vedä sitä kosketusnäytöllä vasemmalle tai oikealle suuntautuvalla liikkeellä.

**W** HUOMAUTUS: Sormien liikkeen nopeus määrittää vieritysnopeuden.

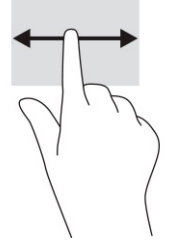

### **Yhden sormen pyyhkäisy (vain kosketusnäyttö)**

Piilota hylly tai aseta se näkyviin pyyhkäisemällä yhdellä sormella ylöspäin. Hylly sisältää luettelon suosittujen sovellusten pikakuvakkeista, joiden avulla sinun on helppo löytää nämä sovellukset.

Aseta sormesi näytön alareunaan ja liu'uta sormeasi ylöspäin lyhyesti ja nosta se sitten pois.

<span id="page-16-0"></span>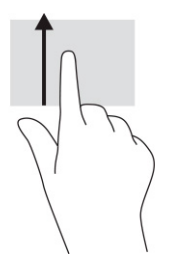

### **Kahden sormen nipistyszoomaus (vain kosketusnäyttö)**

Kahden sormen nipistyszoomauksen avulla voit lähentää ja loitontaa kuvia tai tekstiä.

- Loitonna asettamalla kaksi sormeasi kosketusnäyttöön erilleen ja siirtämällä niitä sitten yhteen.
- Lähennä asettamalla kaksi sormeasi kosketusnäyttöön yhteen ja siirtämällä niitä sitten erilleen.

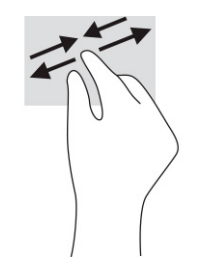

## <span id="page-17-0"></span>**3 Virta ja akku**

Tietokone toimii akkuvirralla tai ulkoisella virtalähteellä. Kun tietokone toimii akkuvirralla eikä ulkoista virtalähdettä ole käytettävissä akun lataamista varten, on tärkeää valvoa akun varausta ja säästää virtaa.

## **Tehtaalla sinetöity akku**

Tämän tuotteen akkua ei ole helppo vaihtaa. Akun poistaminen tai vaihtaminen voi mitätöidä tuotetakuun. Jos akku ei enää säilytä virtaa, ota yhteyttä tukeen.

Kun akun käyttöikä päättyy, sitä ei saa hävittää tavallisten kotitalousjätteiden mukana. Noudata akkujen hävittämistä koskevia paikallisia lakeja ja määräyksiä.

### **Akun lataaminen**

Kun liität tieto koneen ulkoiseen virtalähteeseen, akku alkaa latautua.

**Taulukko 3-1 Verkkovirtalaitteen merkkivalo ja tilan kuvaus**

- **1.** Liitä verkkovirtalaite tietokoneeseen.
- **2.** Tarkista verkkovirtalaitteen ja akun merkkivalo ja varmista, että akku latautuu. Merkkivalo sijaitsee joko tietokoneen vasemmalla tai oikealla puolella, virtaliittimen vieressä.

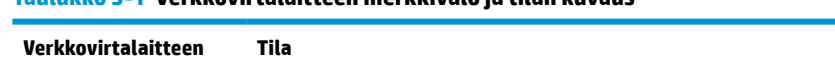

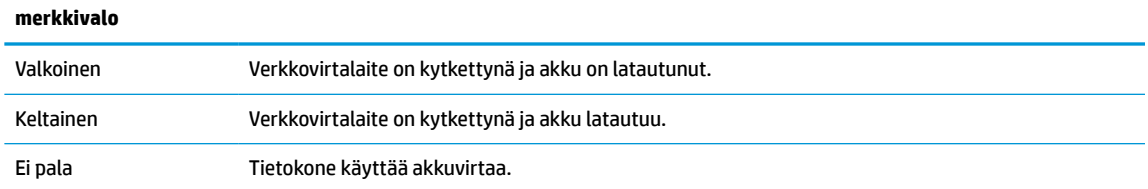

**3.** Kun akku latautuu, pidä verkkovirtalaite liitettynä, kunnes sen ja akun merkkivalo muuttuu valkoiseksi.

## <span id="page-18-0"></span>**4 Tulostaminen**

Voit tulostaa tietokoneelta useilla eri tavoilla.

- Tulosta Google® Chrome™ inOS -tulostusratkaisulla.
- Tulosta Google Chromesta HP Print for Chrome -sovelluksella.
- **HUOMAUTUS:** Jos käytät HP Print for Chrome -apuohjelmaa, et voi rekisteröidä tulostinta Google Chrome inOS -tulostusratkaisuun.

## **Tulostaminen Google Chrome inOS -tulostusratkaisulla**

Google Chrome inOS -tulostusratkaisu on Chromebookien sisäänrakennettu tulostusratkaisu. Vuonna 2017 ja sen jälkeen valmistettuja HP-tulostimia tuetaan automaattisesti. Lisätietoja saat Google Chromen verkkosivustosta.

- **1.** Siirry osoitteeseen<https://support.google.com/chrome>.
- **2.** Valitse hakukuvake, kirjoita määritä tulostin ja valitse sitten **Määritä tulostin**.

**W HUOMAUTUS:** Älä paina enter-näppäintä.

**3.** Toimi näyttöön tulevien ohjeiden mukaan.

## **Tulostaminen Google Chromesta**

Vaihtoehtoinen tapa tulostaa Google Chromesta on käyttää HP Print for Chrome -sovellusta. Voit asentaa HP Print for Chrome -sovelluksen Chrome-verkkokaupasta. Lisätietoja on HP:n verkkosivuilla.

- **1.** Siirry osoitteeseen<http://www.hp.com/support>.
- **2.** Valitse sivun oikeassa yläkulmassa oleva hakukuvake, kirjoita Tulostaminen HP Print for Chrome -sovelluksella ja paina sitten enter-näppäintä.
- **3.** Toimi näyttöön tulevien ohjeiden mukaan.

## <span id="page-19-0"></span>**5 Varmuuskopiointi, tehdasasetusten palauttaminen ja palauttaminen**

Tässä luvussa on tietoja vakiomenettelyistä, jotka koskevat henkilökohtaisten tietojen varmuuskopiointia, tietokoneen alkuperäisten tehdasasetusten palauttamista ja käyttöjärjestelmän palauttamista Chromebookin palautussovelluksen avulla.

### **Varmuuskopiointi**

Voit varmuuskopioida tietosi lisävarusteena saatavalle USB-muistitikulle tai SD-muistikortille tai Google Drive™.

Lisätietoja varmuuskopion luomisesta on osoitteessa <http://www.support.google.com>.

### **Tehdasasetusten palauttaminen**

Tehdasasetusten palauttaminen tyhjentää tietokoneen kiintolevyn tiedot, mukaan lukien Lataukset-kansion tiedostot. Ennen palauttamista varmuuskopioi tietosi lisävarusteena saatavalle USB-muistitikulle, SDmuistikortille tai Google Driveen. Tehdasasetusten palautus ei poista näissä paikoissa olevia tiedostoja.

Tietokoneen tehdasasetusten palauttaminen voi olla tarpeen seuraavissa tilanteissa:

- Näyttöön tulee ilmoitus "Palauta tämä Chrome-laite."
- Käyttäjäprofiilissasi tai asetuksissasi on ongelmia.
- Käynnistit tietokoneen uudelleen, mutta se ei edelleenkään toimi oikein.
- Haluat vaihtaa tietokoneesi omistajaa.

Tietokoneen tehdasasetusten palauttaminen:

- **1.** Valitse **Asetukset** -valikossa **Lisäasetukset**.
- **2.** Valitse **Powerwash** (Tehopesu) -osiossa **Powerwash** (Tehopesu).
- **3.** Valitse **Käynnistä uudelleen**.
- **4.** Valitse näkyviin tulevasta ikkunasta **Powerwash** (Tehopesu) ja valitse sitten **Jatka**.
- **5.** Seuraa ruudulla olevia ohjeita tietokoneen nollaamiseksi ja kirjaudu sisään Google-tililläsi.
	- **HUOMAUTUS:** Tiliä, jolle kirjaudut ensimmäistä kertaa tehdasasetusten palauttamisen jälkeen, käytetään omistajatilinä.
- **6.** Kun palautus on suoritettu, voit määrittää tietokoneen asetukset ja tarkistaa, onko ongelma ratkennut.

### **Palautus**

Jos Chrome OS™ ei toimi oikein, voit suorittaa järjestelmän palautuksen. Palautustoiminto asentaa käyttöjärjestelmän ja ohjelmistot uudelleen ja palauttaa alkuperäiset tehdasasetukset. Se poistaa paikallisesti tallennetut tiedostot ja tallennetut verkot kaikilta tileiltä. Järjestelmän palauttaminen ei vaikuta Google-tileihin eikä Google Driveen synkronoituihin tietoihin.

- <span id="page-20-0"></span>**TÄRKEÄÄ:** Palauttaminen poistaa pysyvästi kaikki tietokoneen tiedot, mukaan lukien ladatut tiedostot. Jos mahdollista, varmuuskopioi tiedostosi ennen tietokoneen palautusta.
- **EX HUOMAUTUS:** Lisätietoja tietokoneesi järjestelmän palauttamisesta on annettu osoitteessa [http://www.support.google.com.](http://www.support.google.com)

Seuraavien edellytysten on täytyttävä ennen palautusprosessin aloittamista:

- USB-muistitikku tai SD-muistikortti, jossa on vähintään 4 Gt tallennustilaa. Kaikki tallennuslaitteen tiedot poistetaan palautustietovälineen luomisen yhteydessä, joten varmuuskopioi kaikki tiedostot laitteelta ennen aloittamista.
- Tietokone, jossa on Internet-yhteys. Sinulla on myös oltava järjestelmänvalvojan oikeudet tietokoneeseen.
- Tietokoneen verkkovirtalaite. Tietokoneen täytyy olla kytkettynä verkkovirtaan palauttamisen aikana.
- Näytölle ilmestyy viesti "Chrome-käyttöjärjestelmä puuttuu tai on vioittunut". Jos tämä ilmoitus ei jo ole näkyvissä:
	- Käynnistä tietokone pitämällä näppäimiä esc+f3 painettuina ja paina sitten virtanäppäintä. Tietokone käynnistyy uudelleen, ja näytölle ilmestyy viesti "Chrome-käyttöjärjestelmä puuttuu tai on vioittunut".

### **Chromebookin palautussovelluksen asentaminen**

Chromebookin™ palautussovelluksella alkuperäinen käyttöjärjestelmä ja tehdasasenteiset ohjelmat voidaan asentaa uudelleen. Voit asentaa sovelluksen Chrome Web Storesta mille tahansa tietokoneelle.

Chromebookin palautussovelluksen asentaminen:

**▲** Avaa Chrome Web Store, kirjoita hakuun chrome palautus, napsauta sovellusluettelossa näkyvää kohdetta **Chromebookin palautussovellus** ja toimi näyttöön tulevien ohjeiden mukaan.

### **Palautustietovälineen luominen**

Voit käyttää palautustietovälinettä alkuperäisen käyttöjärjestelmän ja tehtaalla asennettujen ohjelmien palauttamiseen.

Palautustietovälineen luominen:

**1.** Käynnistä tietokone, joka on yhteydessä Internetiin.

**E** HUOMAUTUS: Sinulla täytyy olla järjestelmänvalvojan oikeudet tietokoneeseen.

- **2.** Valitse **Käynnistysohjelma** ja valitse sitten **Kaikki sovellukset**.
- **3.** Valitse sovellusikkunassa **Palautus** ja valitse sitten **Aloitus**.
- **4.** Luo palautustietoväline toimimalla näyttöön tulevien ohjeiden mukaan.

**HUOMAUTUS:** Kaikki palautustietovälineenä käytettävälle laitteelle tallennetut tiedot ja osiot poistetaan. Älä irrota USB-muistitikkua tai SD-muistikorttia, ennen kuin prosessi on valmis.

### **Chrome-käyttöjärjestelmän palauttaminen**

Käytä näitä ohjeita tietokoneesi Chrome-käyttöjärjestelmän palauttamiseksi luomallasi palautustietovälineellä.

- <span id="page-21-0"></span>**1.** Irrota kaikki ulkoiset laitteet, kiinnitä virtajohto ja käynnistä tietokone.
- **2.** Siirry palautustilaan pitämällä painettuna näppäinyhdistelmää esc+f3 ja painamalla sitten virtanäppäintä. Kun "Chrome OS is missing or damaged" (Chrome-käyttöjärjestelmä puuttuu tai vahingoittunut) -näyttö aukeaa, aseta palautusvälinen tietokoneeseen. Palautusprosessi alkaa välittömästi.
- **3.** Odota, että Chrome vahvistaa palautustietovälineen eheyden.
- **W** HUOMAUTUS: Jos haluat peruuttaa palautuksen vahvistuksen aikana, paina virtanäppäintä, kunnes tietokone sammuu. Älä keskeytä järjestelmän palautusta vahvistuksen jälkeen.
- **HUOMAUTUS:** Jos näytöllä näkyy virheilmoitus, Chrome-palautussovellus täytyy ehkä suorittaa uudelleen tai USB-muistitikku tai SD-muistikortti täytyy vaihtaa toiseen.
- **4.** Poista palautustietoväline, kun näytölle ilmestyy viesti "Järjestelmän palautus on valmis".

Chrome-käyttöjärjestelmän uudelleenasennus on valmistunut, ja tietokone käynnistyy uudelleen.

### **Tietokoneen asetusten määrittäminen tehdasasetusten palauttamisen tai palauttamisen jälkeen**

Kun tehdasasetusten palautus tai palautus on valmis, suorita ensiasennus.

Lisätietoja tietokoneen asetusten määrittämisestä on osoitteessa [http://www.support.google.com.](http://www.support.google.com)

## **Palautustietovälineen tyhjentäminen ja alustaminen**

Palautustietovälineen luonnin aikana USB-muistitikku tai SD-muistikortti alustetaan palautustyökaluksi. Palautuksen jälkeen palautustietoväline täytyy tyhjentää, jotta sen tallennustilaa voidaan käyttää taas. Käytä näillä ohjeilla Chromebook-palautussovellusta palautustietovälineen tyhjentämiseen.

- **1.** Valitse **Käynnistysohjelma** ja valitse sitten **Kaikki sovellukset**.
- **2.** Valitse sovellusikkunassa **Palautus**.
- **3.** Valitse **Asetukset**-kuvake ja sitten **Tyhjennä palautustietoväline**.
- **4.** Valitse asetettu USB-muistitikku tai SD-muistikortti, valitse **Jatka** ja valitse sitten **Tyhjennä nyt**.
- **5.** Kun palautustietoväline on tyhjennetty, sulje Chromebook-palautusohjelma valitsemalla **Valmis** ja irrota sitten USB-muistitikku tai SD-muistikortti.

Tietoväline on valmis alustettavaksi käyttöjärjestelmäsi alustustyökalulla.

## <span id="page-22-0"></span>**6 Muita HP:n resursseja**

Tässä taulukossa kerrotaan, mistä löydät resursseja, joista saat tuotetietoja, toimintaohjeita ja paljon muuta.

#### **Taulukko 6-1 Lisätietoja**

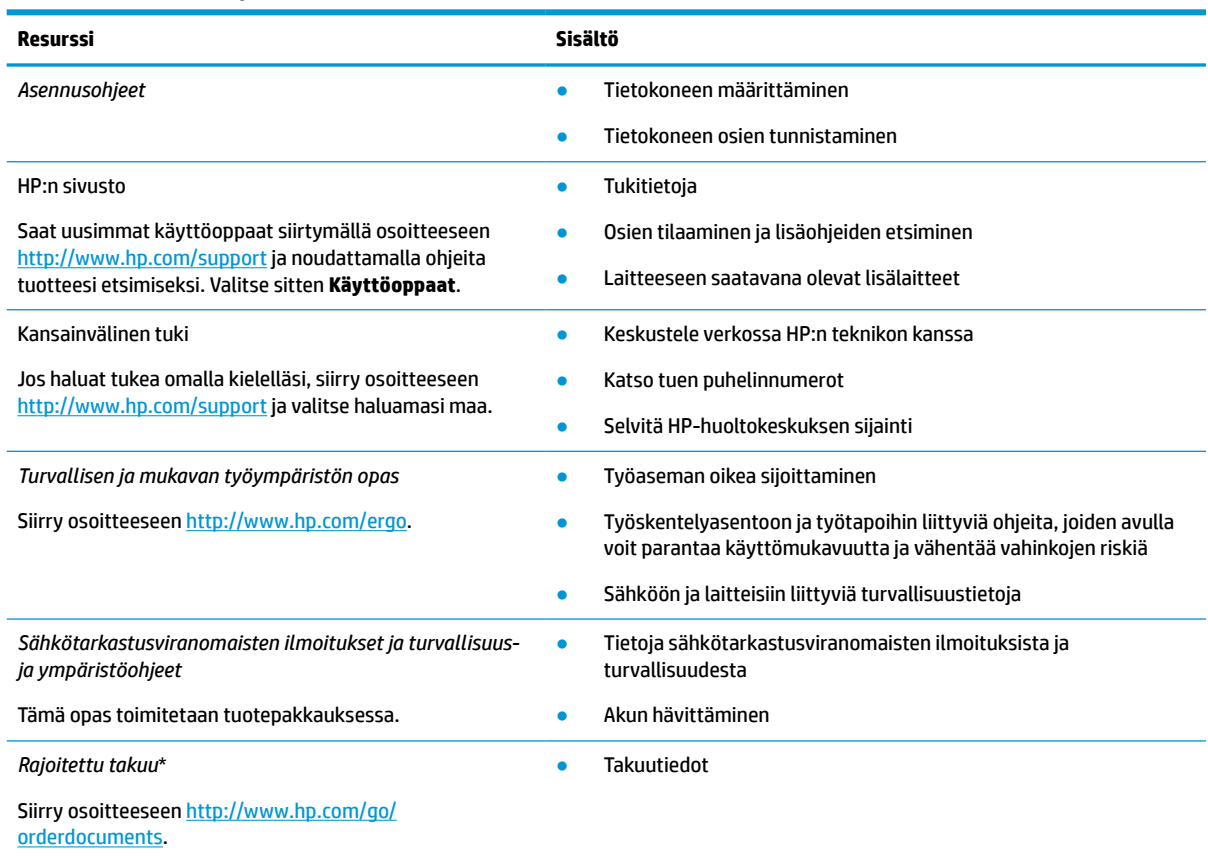

\*Löydät HP:n rajoitetun takuun tuotteella olevien käyttöoppaiden joukosta ja/tai pakkauksessa olevalta CD/DVD-levyltä. Joissakin maissa tai joillakin alueilla HP voi toimittaa takuun painetussa muodossa tuotteen mukana. Jos takuuta ei omassa maassasi tai alueellasi toimiteta painettuna, voit pyytää painetun kopion osoitteesta [http://www.hp.com/go/orderdocuments.](http://www.hp.com/go/orderdocuments) Jos tuote on ostettu Aasian ja Tyynenmeren alueelta, voit kirjoittaa HP:lle osoitteeseen POD, PO Box 161, Kitchener Road Post Office, Singapore 912006. Liitä mukaan tuotenimi, oma nimesi, puhelinnumerosi sekä postiosoitteesi.

## <span id="page-23-0"></span>**7 Tekniset tiedot**

Virransyötön luokitukset ja käyttötiedot tarjoavat hyödyllistä tietoa tietokoneen kanssa matkustamista ja laitteen säilyttämistä varten.

## **Virransyöttö**

Tässä esitetyistä virrankäyttöön liittyvistä tiedoista voi olla hyötyä, jos matkustat ulkomaille tietokoneen kanssa.

Tietokonetta käytetään tasavirralla, jota saadaan vaihtovirta- tai tasavirtalähteestä. Vaihtovirtalähteen nimellisjännitteen on oltava 100–240 V, 50–60 Hz. Vaikka tietokonetta voidaan käyttää itsenäisen tasavirtalähteen kanssa, sitä tulisi käyttää vain HP:n toimittaman ja tietokoneen kanssa käytettäväksi hyväksymän verkkovirtalaitteen tai tasavirtalähteen kanssa.

Tämä tietokone voi käyttää tasavirtaa seuraavien määritysten mukaisesti: Käyttöjännite ja -virta vaihtelevat ympäristön mukaan. Tietokoneen jännite ja virta on ilmoitettu viranomaisten ilmoitukset -tarrassa.

| Virransyöttö            | <b>Nimellisarvo</b>                                                                                                    |
|-------------------------|----------------------------------------------------------------------------------------------------|
| Käyttöjännite ja -virta | 5 V DC @ 2 A / 12 V DC @ 3 A / 15 V DC @ 3 A - 45 W USB-C®                                                             |
|                         | 5 V DC @ 3 A / 9 V DC @ 3 A / 12 V DC @ 3,75 A / 15 V DC @ 3 A - 45 W USB-C                                            |
|                         | 5 V DC @ 3 A / 9 V DC @ 3 A / 10 V DC @ 3,75 A / 12 V DC @ 3,75 A / 15 V DC @ 3 A / 20 V DC @<br>$2,25 A - 45 W USB-C$ |
|                         | 5 V DC @ 3 A / 9 V DC @ 3 A / 12 V DC @ 5 A / 15 V DC @ 4,33 A / 20 V DC @ 3,25 A - 65 W USB-C                         |
|                         | 5 V DC @ 3 A / 9 V DC @ 3 A / 10 V DC @ 5 A / 12 V DC @ 5 A / 15 V DC @ 4,33 A / 20 V DC @ 3,25 A<br>$-65$ W USB-C     |
|                         | 5 V DC @ 3 A / 9 V DC @ 3 A / 10 V DC @ 5 A / 12 V DC @ 5 A / 15 V DC @ 5 A / 20 V DC @ 4,5 A -<br>90 W USB-C          |
|                         | 19,5 V DC @ 2,31 A - 45 W                                                                                              |
|                         | 19,5 V DC @ 3,33 A - 65 W                                                                                              |
|                         | 19,5 V DC @ 4,62 A - 90 W                                                                                              |
|                         | 19,5 V DC @ 6,15 A - 120 W                                                                                             |
|                         | 19,5 V DC @ 6,9 A - 135 W                                                                                              |
|                         | 19,5 V DC @ 7,70 A - 150 W                                                                                             |
|                         | 19,5 V DC @ 10,3 A - 200 W                                                                                             |
|                         | 19,5 V DC @ 11,8 A - 230 W                                                                                             |
|                         | 19,5 V DC @ 16,92 A - 330 W                                                                                            |

**Taulukko 7-1 Tasavirtaa koskevat tiedot**

**HUOMAUTUS:** Tämä tuote on suunniteltu Norjassa käytettäviin tietotekniikan sähköjärjestelmiin, joiden vaihejännite on korkeintaan 240 V rms.

## <span id="page-24-0"></span>**Käyttöympäristö**

Käyttötiedot sisältävät hyödyllisiä tietoja tietokoneen kanssa matkustamiseen ja laitteen säilyttämiseen.

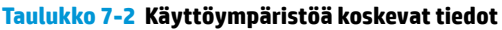

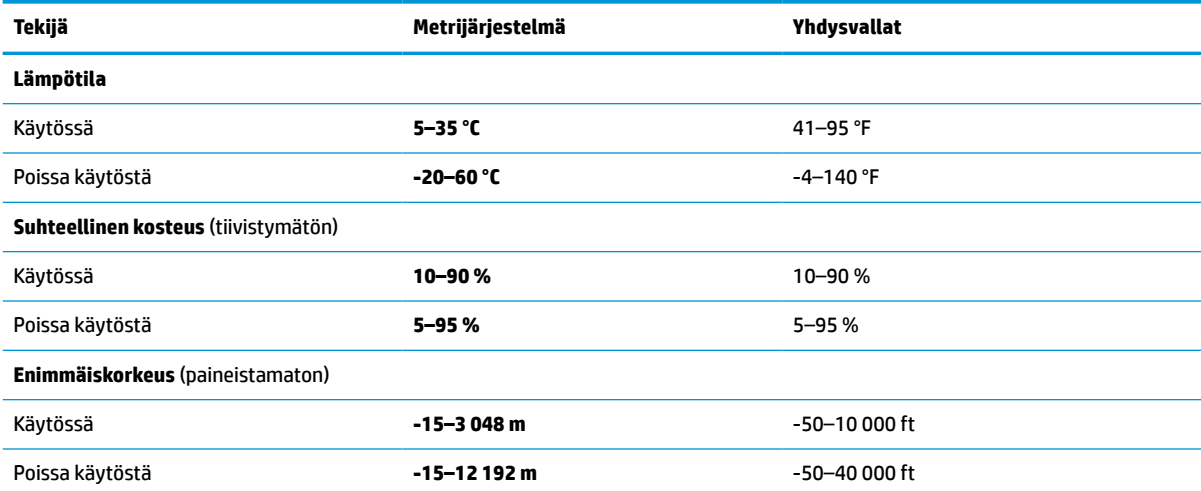

## <span id="page-25-0"></span>**8 Sähköstaattinen purkaus**

Sähköstaattisella purkauksella tarkoitetaan staattisen sähkövarauksen purkautumista kahden esineen tai kappaleen koskettaessa toisiaan. Esimerkiksi ovenkahvasta lattiamaton päällä kävelemisen jälkeen saatu sähköisku johtuu staattisesta sähköstä.

Sormista tai muusta sähköä johtavasta lähteestä purkautuva staattinen sähkö voi vahingoittaa laitteen elektronisia osia.

**TÄRKEÄÄ:** Tietokoneen tai aseman vahingoittumisen ja henkilökohtaisten tai muiden tärkeiden tietojen menettämisen voi estää seuraavilla varotoimenpiteillä:

- Jos komponenttien poistamis- tai asennusohjeissa neuvotaan irrottamaan tietokoneen virtajohto, varmista, että laite on maadoitettu asianmukaisesti.
- Pidä komponentit omissa staattiselta sähköltä suojatuissa pakkauksissaan, kunnes olet valmis asentamaan ne.
- Älä kosketa liittimiä, johtimia tai virtapiirejä. Käsittele elektronisia komponentteja niin vähän kuin mahdollista.
- Älä käytä magneettisia työkaluja.
- Ennen kuin alat käsitellä komponentteja, pura staattinen sähkövaraus koskettamalla jotakin maalaamatonta metallipintaa.
- Jos poistat komponentin, aseta se staattiselta sähköltä suojattuun pakkaukseen.

## <span id="page-26-0"></span>**9 Esteettömyys**

HP:n tavoitteena on suunnitella, tuottaa ja markkinoida tuotteita ja palveluja, jotka soveltuvat niin vammaisten kuin kaikkien muidenkin käyttöön joko itsenäisesti tai asianmukaisten kolmansien osapuolien apulaitteiden kanssa.

## **HP ja esteettömyys**

HP haluaa sisällyttää monimuotoisuuden, osallisuuden sekä työn ja vapaa-ajan tasapainon koko yrityksen olemukseen, ja nämä asiat heijastuvat myös kaikkeen, mitä HP tekee. HP pyrkii luomaan osallistavan ympäristön, jossa keskitytään tekniikan antamien mahdollisuuksien tarjoamiseen ihmisille ympäri maailman.

### **Sopivien työkalujen löytäminen**

Tekniikka auttaa ihmisiä vapauttamaan täyden potentiaalinsa. Avustava tekniikka poistaa esteitä ja auttaa ihmisiä toimimaan itsenäisesti kotona, työpaikalla ja osana yhteisöä. Avustava tekniikka auttaa laajentamaan, ylläpitämään ja parantamaan laitteiden ja tietotekniikan toimintoja.

Saat lisätietoja kohdasta [Parhaiden käyttöä helpottavien toimintojen löytäminen sivulla 22](#page-27-0).

### **HP:n sitoumus**

HP on sitoutunut toimittamaan tuotteita ja palveluja, jotka ovat vammaisten henkilöiden käytettävissä. Tämä sitoumus on osa yrityksen monimuotoisuutta koskevia tavoitteita ja auttaa varmistamaan, että kaikki voivat hyötyä tekniikan eduista.

HP:n esteettömyystavoitteena on suunnitella, tuottaa ja markkinoida tuotteita ja palveluja, jotka soveltuvat niin vammaisten kuin kaikkien muidenkin käyttöön joko itsenäisesti tai asianmukaisten apulaitteiden kanssa.

Tämän tavoitteen saavuttamiseksi tässä avustavien tekniikoiden käytännössä nimetään seitsemän keskeistä päämäärää, jotka ohjaavat HP:n toimintaa. Kaikkien HP:n päälliköiden ja työntekijöiden odotetaan hyväksyvän nämä päämäärät ja tukevan niiden toteutumista rooliensa ja vastuualueidensa mukaisesti:

- Levitä tietoa esteettömyysongelmista HP:n sisällä ja tarjoa työntekijöille koulutusta, jota esteettömien tuotteiden ja palvelujen suunnittelu, tuottaminen, markkinointi ja toimittaminen edellyttää.
- Kehitä tuotteita ja palveluja varten esteettömyysohjeistuksia ja varmista, että tuotekehitysryhmät noudattavat niitä aina, kun se on kilpailullisesti, teknisesti ja taloudellisesti mahdollista.
- Auta vammaisia henkilöitä osallistumaan esteettömyysohjeistusten laatimiseen sekä tuotteiden ja palvelujen suunnitteluun ja testaamiseen.
- Dokumentoi esteettömyystoiminnot ja jaa HP:n tuotteita ja palveluja koskevia tietoja julkisesti esteettömässä muodossa.
- Luo suhteita johtaviin avustavien tekniikoiden ja ratkaisujen tarjoajiin.
- Tue sisäistä ja ulkoista tutkimus- ja kehitystyötä, joka parantaa HP:n tuotteiden ja palvelujen kannalta tärkeitä avustavia tekniikoita.
- Tue ja edesauta koko alaa koskevien esteettömyysstandardien ja -ohjeistusten kehittämistä.

### <span id="page-27-0"></span>**International Association of Accessibility Professionals (IAAP)**

IAAP on voittoa tuottamaton järjestö, jonka tavoitteena on edesauttaa ammattimaista esteettömyyden kehitystyötä verkostoinnin, koulutuksen ja sertifioinnin avulla. Se haluaa auttaa esteettömyyden parissa työskenteleviä ammattilaisia kehittymään ja etenemään urallaan sekä tarjota organisaatioille paremmat edellytykset esteettömyysasioiden huomioimiseen tuotteissa ja infrastruktuurissa.

HP on yksi järjestön perustajajäsenistä. Se liittyi toimintaan muiden organisaatioiden kanssa voidakseen olla avuksi esteettömyysalan kehittämisessä. Tämä sitoumus tukee HP:n esteettömyystavoitetta, jonka mukaan suunnittelemme, tuotamme ja markkinoimme tuotteita ja palveluja, joita vammaiset henkilöt voivat käyttää tehokkaasti.

IAAP vahvistaa ammattikunnan toimintaa maailmanlaajuisesti auttamalla yksityishenkilöitä, opiskelijoita ja organisaatioita tavoittamaan toisensa ja oppimaan toisiltaan. Jos haluat lisätietoja, käy sivustolla <http://www.accessibilityassociation.org> ja liity verkkoyhteisöön, tilaa uutiskirje sekä lue lisää jäsenyysvaihtoehdoista.

### **Parhaiden käyttöä helpottavien toimintojen löytäminen**

Kaikkien pitäisi voida kommunikoida muiden kanssa, ilmaista itseään ja saada yhteys ympäröivään maailmaan vammoista ja iästä johtuvista rajoituksista huolimatta. Olemme sitoutuneet levittämään tietoa esteettömyydestä niin HP:n sisällä kuin asiakkaidemme ja yhteistyökumppaniemme keskuudessakin.

HP:n tuotteissa on monia käyttöä helpottavia toimintoja, jotka on suunniteltu tiettyjä tarpeita varten. Näitä ovat esimerkiksi suuret ja helppolukuiset fontit ja käsille lepohetken antava puheentunnistus. Miten osaat valita oikeanlaiset käyttöä helpottavat toiminnot?

### **Tarpeiden arviointi**

Tekniikan avulla voit vapauttaa potentiaalisi. Avustava tekniikka poistaa esteitä ja auttaa ihmisiä toimimaan itsenäisesti kotona, työpaikalla ja osana yhteisöä. Avustava tekniikka (AT) auttaa laajentamaan, ylläpitämään ja parantamaan laitteiden ja tietotekniikan toimintoja.

Valittavissa on useita AT-tuotteita. AT-arvioinnin pitäisi auttaa sinua tutustumaan erilaisiin tuotteisiin, valitsemaan helpommin juuri sinun tilanteeseesi sopiva ratkaisu ja vastaamaan kysymyksiisi. AT-arviointeja suorittavat useiden eri alojen pätevät asiantuntijat, ja heistä monilla on lupa tai kelpoisuus toimia esimerkiksi fysioterapeuttina, toimintaterapeuttina tai logopedinä. Arviointitietoja voivat tarjota myös ihmiset, joilla ei ole virallista pätevyyttä. Kysy arvioijaltasi tämän kokemuksesta ja pätevyyksistä sekä veloitettavista maksuista, jotta voit selvittää, vastaavatko ne tarpeitasi.

### **HP-tuotteiden esteettömyysominaisuudet**

Seuraavat linkit sisältävät tietoja esteettömyysominaisuuksista ja avustavista tekniikoista, joita käytetään (soveltuvin osin) useissa HP-tuotteissa. Nämä resurssit auttavat sinua valitsemaan tilanteeseesi sopivat avustavat tekniikat ja tuotteet.

- HP Aging & Accessibility: Siirry osoitteeseen<http://www.hp.com> ja kirjoita hakuruutuun Accessibility (Esteettömyys). Valitse **Office of Aging and Accessibility**.
- HP-tietokoneet: Jos käytössäsi on Windows 7, Windows 8 tai Windows 10, siirry osoitteeseen <http://www.hp.com/support> ja kirjoita Windows Accessibility Options (Windowsin esteettömyysasetukset) **Search our knowledge** (Etsi tietämyskannastamme) -hakuruutuun. Valitse sopiva käyttöjärjestelmä tuloksista.
- HP Shopping, HP-tuotteiden oheislaitteet: Siirry osoitteeseen<http://store.hp.com>, valitse **Shop**  (Kauppa) ja valitse sitten **Monitors** (Näytöt) tai **Accessories** (Oheislaitteet).

<span id="page-28-0"></span>Jos tarvitset tukea HP-tuotteesi esteettömyysominaisuuksien käyttöön, katso [Yhteyden ottaminen tukeen](#page-30-0) [sivulla 25](#page-30-0).

Linkkejä lisätukea mahdollisesti tarjoavien ulkoisten yhteistyökumppanien tai toimittajien palveluihin:

- [Microsoftin esteettömyystiedot \(Windows 7, Windows 8, Windows 10, Microsoft Office\)](http://www.microsoft.com/enable)
- [Google-tuotteiden esteettömyystiedot \(Android, Chrome, Google Apps\)](https://www.google.com/accessibility/)

## **Standardit ja lainsäädäntö**

Useat maat ympäri maailman säätävät asetuksia, joilla pyritään parantamaan vammaisten henkilöiden mahdollisuuksia käyttää tuotteita ja palveluita. Nämä asetukset ovat historiallisesti sovellettavissa tietoliikennetuotteisiin ja -palveluihin, tietokoneisiin ja tulostimiin, joissa on tiettyjä tietoliikenne- ja videotoisto-ominaisuuksia, sekä niihin liittyviin käyttöohjeisiin ja asiakastukeen.

### **Standardit**

Yhdysvaltain esteettömyysviranomainen U.S. Access Board laati julkisia hankintoja koskevan Federal Acquisition Regulation -säädöksen (FAR) kohdan 508 standardit voidakseen parantaa tieto- ja viestintätekniikan (Information and Communication Technology, ICT) saatavuutta henkilöille, joilla on fyysisiä, aisteihin liittyviä tai kognitiivisia vammoja.

Standardeissa määritellään erilaisia tekniikoita koskevat tekniset ehdot sekä suorituskykyyn liittyvät vaatimukset, jotka keskittyvät standardien piiriin kuuluvien tuotteiden toiminnallisuuteen. Yksittäiset ehdot koskevat ohjelmistosovelluksia ja käyttöjärjestelmiä, verkkopohjaisia tietoja ja sovelluksia, tietokoneita, televiestintätuotteita, videoita ja multimediaa sekä itsenäisesti toimivia suljettuja tuotteita.

### **Mandaatti 376 – EN 301 549**

Euroopan unioni loi mandaattiin 376 liittyvän EN 301 549 -standardin perustaksi verkkotyökaluille, joita viranomaiset käyttävät ICT-tuotteiden hankinnassa. Standardissa määritellään ICT-tuotteiden ja -palvelujen esteettömyyttä koskevat toimintovaatimukset ja kuvaillaan kuhunkin vaatimukseen liittyviä testaus- ja arviointimenettelyjä.

### **Web Content Accessibility Guidelines (WCAG)**

Web Content Accessibility Guidelines (WCAG) on osa W3C:n verkon esteettömyyteen keskittyvää Web Accessibility Initiative -hanketta (WAI). Se sisältää esteettömän verkkosisällön tekemiseen liittyviä ohjeita, joiden avulla suunnittelijat ja kehittäjät voivat ottaa paremmin huomioon henkilöt, joilla on erilaisia vammoja tai iästä johtuvia rajoituksia.

WCAG auttaa tekemään kaikenlaisista verkkosisällöistä (teksti, kuvat, ääni ja video) ja verkkosovelluksista esteettömämpiä. WCAG on tarkasti testattavissa ja helposti ymmärrettävissä ja käytettävissä, ja se auttaa verkkokehittäjiä luomaan uusia ideoita joustavammin. WCAG 2.0 on hyväksytty myös [ISO/IEC 40500:2012](http://www.iso.org/iso/iso_catalogue/catalogue_tc/catalogue_detail.htm?csnumber=58625/)  standardiksi.

WCAG käsittelee erityisesti verkon käyttöä vaikeuttavia esteitä, joita kohtaavat ihmiset, joilla on näkö-, kuulo-, fyysisiä, kognitiivisia tai neurologisia vammoja tai iästä johtuvia rajoituksia. WCAG 2.0:ssa kuvaillaan esteettömän sisällön ominaisuudet:

- **Havaittava** (tämän toteutustapoja ovat esimerkiksi tekstivaihtoehtojen tarjoaminen kuvien ohella, tekstitetyt äänisisällöt, esitystavan mukautuvuus ja värikontrasti)
- **Hallittava** (huomioon tulee ottaa näppäimistön käyttömahdollisuus, värikontrasti, syötteiden ajoitus, sairaskohtausten välttäminen ja siirtymisen helppous)
- <span id="page-29-0"></span>● **Ymmärrettävä** (huomioon tulee ottaa luettavuus, ennakoitavuus ja tietojen syöttämisessä avustaminen)
- **Lujatekoinen** (huomioon tulee ottaa esimerkiksi yhteensopivuus avustavien tekniikoiden kanssa)

### **Lainsäädäntö ja säädökset**

Tietotekniikan ja tietojen esteettömyydestä on tulossa lainsäädännön kannalta jatkuvasti tärkeämpi osaalue. Nämä linkit sisältävät tietoa tärkeistä laeista, säädöksistä ja standardeista.

- Yhdvsvallat
- **[Kanada](http://www8.hp.com/us/en/hp-information/accessibility-aging/legislation-regulation.html#canada)**
- **[Eurooppa](http://www8.hp.com/us/en/hp-information/accessibility-aging/legislation-regulation.html#europe)**
- **[Australia](http://www8.hp.com/us/en/hp-information/accessibility-aging/legislation-regulation.html#australia)**

## **Hyödyllisiä esteettömyyteen liittyviä resursseja ja linkkejä**

Nämä organisaatiot, laitokset ja resurssit voivat olla hyviä tietolähteitä vammaisuudesta ja iästä johtuvia rajoitteita koskien.

**W** HUOMAUTUS: Tämä ei ole täydellinen luettelo. Organisaatiot on merkitty luetteloon vain tiedottamistarkoitusta varten. HP ei ole vastuussa tiedoista tai kontakteista, joita Internetissä on saatavilla. Maininta tällä sivulla ei ilmaise HP:n hyväksyntää.

### **Organisaatiot**

Seuraavat organisaatiot lukeutuvat organisaatioihin, jotka antavat tietoa vammaisuudesta ja iästä johtuvista rajoituksista.

- American Association of People with Disabilities (AAPD)
- The Association of Assistive Technology Act Programs (ATAP)
- Hearing Loss Association of America (HLAA)
- **Information Technology Technical Assistance and Training Center (ITTATC)**
- Lighthouse International
- National Association of the Deaf
- **National Federation of the Blind**
- Rehabilitation Engineering & Assistive Technology Society of North America (RESNA)
- Telecommunications for the Deaf and Hard of Hearing, Inc. (TDI)
- W3C:n Web Accessibility Initiative -hanke (WAI)

### **Oppilaitokset**

Monet oppilaitokset, mukaan lukien tässä mainitut, antavat tietoja vammaisuudesta ja iästä johtuvista rajoitteista.

- <span id="page-30-0"></span>● Kalifornian osavaltionyliopisto, Northridge, Center on Disabilities (CSUN)
- Wisconsinin yliopisto Madison, Trace Center
- Minnesotan yliopisto, Computer Accommodations Program

### **Muita esteettömyyteen liittyviä resursseja**

Monet resurssit, mukaan lukien nämä esimerkit, sisältävät tietoja vammaisuudesta ja iästä johtuvista rajoitteista.

- ADA (Americans with Disabilities Act) Technical Assistance Program
- Kansainvälisen työjärjestön (ILO) Global Business and Disability -verkosto
- **EnableMart**
- Euroopan vammaisfoorumi
- **Job Accommodation Network**
- **Microsoft Enable**

### **HP-linkit**

Nämä HP:n erityiset linkit sisältävät tietoja, jotka koskevat vammaisuudesta ja iästä johtuvia rajoitteita.

[HP:n turvallisen ja mukavan työympäristön opas](http://www8.hp.com/us/en/hp-information/ergo/index.html)

[HP:n julkisen sektorin myyntitoiminnot](https://government.hp.com/)

### **Yhteyden ottaminen tukeen**

HP tarjoaa teknistä tukea ja apua vammaisten asiakkaiden esteettömyystoimintoihin.

**W** HUOMAUTUS: Tukea on saatavilla vain englanniksi.

- Kuurot tai kuulovammaiset asiakkaat, joilla on kysyttävää HP-tuotteiden teknisestä tuesta tai esteettömyydestä:
	- Soita TRS:n, VRS:n tai WebCapTelin avulla numeroon (877) 656 7058. Palvelu on saatavilla maanantaista perjantaihin kello 06–21 (Mountain Time).
- Asiakkaat, joilla on muita vammoja tai iästä johtuvia rajoituksia ja joilla on kysyttävää HP-tuotteiden teknisestä tuesta tai esteettömyydestä, voivat valita jonkin seuraavista vaihtoehdoista:
	- Soita numeroon (888) 259 5707. Palvelu on saatavilla maanantaista perjantaihin kello 06–21 (Mountain Time).
	- Täytä ja lähetä yhteydenottolomakkeemme, joka on suunnattu vammaisille sekä henkilöille, joilla [on iästä johtuvia rajoituksia](https://h41268.www4.hp.com/live/index.aspx?qid=11387).

## <span id="page-31-0"></span>**Hakemisto**

### **A**

akku lataaminen [12](#page-17-0) tehtaalla sinetöity [12](#page-17-0) valo [2](#page-7-0) asiakastuki, esteettömyys [25](#page-30-0) AT (avustava tekniikka) tarkoitus [21](#page-26-0) AT (käyttöä helpottavat toiminnot) löytäminen [22](#page-27-0) avustava tekniikka (AT) tarkoitus [21](#page-26-0)

### **B**

Bluetooth-tarra [7](#page-12-0)

### **C**

Chromebookin palautussovellus, asentaminen [15](#page-20-0)

### **E**

esc-näppäin, tunnistaminen [5](#page-10-0) esteettömyys [21,](#page-26-0) [22,](#page-27-0) [24](#page-29-0), [25](#page-30-0) esteettömyystarpeiden arviointi [22](#page-27-0) eteenpäin-toimintonäppäin [6](#page-11-0)

### **H**

HDMI-portti, tunnistaminen [2](#page-7-0) HP:n avustavien tekniikoiden käytäntö [21](#page-26-0) huoltotarrat, sijainti [7](#page-12-0)

#### **I**

International Association of Accessibility Professionals [22](#page-27-0)

### **J**

järjestelmän palauttaminen Chromebookin palautussovellus [15](#page-20-0) Chrome-käyttöjärjestelmä [15](#page-20-0) palautustietoväline [15](#page-20-0)

#### **K**

kahden sormen nipistyszoomaus, kosketusnäytön ele [11](#page-16-0) kaiuttimet, tunnistaminen [5](#page-10-0) kamera, tunnistaminen [3](#page-8-0) kameran merkkivalo, tunnistaminen [4](#page-9-0) kameran yksityisyyssuoja, tunnistaminen [3](#page-8-0) kirkkauden lisäys -toimintonäppäin [7](#page-12-0) kirkkauden vähennys toimintonäppäin [7](#page-12-0) Kohdan 508 esteettömyysstandardit [23](#page-28-0) koko näyttö -toimintonäppäin [6](#page-11-0) kosketusalustan eleet, vierittäminen [9](#page-14-0) kosketusalustan ja kosketusnäytön eleet, napauttaminen [9](#page-14-0) kosketusalustan käyttöalue, tunnistaminen [4](#page-9-0) kosketusalustan vieritysele [9](#page-14-0) kosketusnäytön eleet kahden sormen nipistyszoomaus [11](#page-16-0) vierittäminen yhdellä sormella [10](#page-15-0) yhden sormen pyyhkäisy [10](#page-15-0) kosketusnäytön pyyhkäisyele [10](#page-15-0) käyttöympäristö [19](#page-24-0) käyttöä helpottavat toiminnot (AT) löytäminen [22](#page-27-0)

#### **L**

langattoman laitteen hyväksyntätarra [7](#page-12-0) lataa uudelleen -toimintonäppäin [6](#page-11-0) liitännät, äänilähdön (kuulokkeiden) / äänitulon (mikrofonin) yhdistelmä [1](#page-6-0) lukitusvaijerin kiinnityspaikka, tunnistaminen [2](#page-7-0)

### **M**

merkkivalot kamera [4](#page-9-0) verkkovirtalaite ja akku [2](#page-7-0) microSD-muistikortinlukija, tunnistaminen [1](#page-6-0) mykistys-toimintonäppäin [7](#page-12-0)

### **N**

napautuseleet [9](#page-14-0) näppäimet esc [5](#page-10-0) virta [5](#page-10-0) näytä sovellukset-ikkuna toimintonäppäin [6](#page-11-0)

### **O**

osat näppäimistö [4](#page-9-0) näyttö [3](#page-8-0) oikea sivu [1](#page-6-0) vasen sivu [2](#page-7-0)

### **P**

palauttaminen, suorittaminen [14](#page-19-0) palautustietoväline luominen [15](#page-20-0) tyhjentäminen [16](#page-21-0) portit HDMI [2](#page-7-0) USB SuperSpeed [1,](#page-6-0) [3](#page-8-0) USB Type-C -virtaliitin ja SuperSpeed-portti [2](#page-7-0)

### **R**

resurssit, esteettömyys [24](#page-29-0)

### **S**

sarjanumero, tietokone [7](#page-12-0) sisäiset mikrofonit, tunnistaminen [3](#page-8-0) standardit ja lainsäädäntö, esteettömyys [23](#page-28-0) sähköstaattinen purkaus [20](#page-25-0)

**T**

takaisin-toimintonäppäin [6](#page-11-0) tarrat Bluetooth [7](#page-12-0) huoltotarra [7](#page-12-0) langattoman laitteen hyväksyntä [7](#page-12-0) sarjanumero [7](#page-12-0) viranomaisten ilmoitukset [7](#page-12-0) WLAN<sub>[7](#page-12-0)</sub> tehdasasetusten palauttaminen [14](#page-19-0) tekniset tiedot [18](#page-23-0) tietokoneen kuljettaminen matkoilla [7](#page-12-0) toimintonäppäimet [6](#page-11-0) eteenpäin [6](#page-11-0) kirkkauden lisäys [7](#page-12-0) kirkkauden vähennys [7](#page-12-0) koko näyttö [6](#page-11-0) lataa uudelleen [6](#page-11-0) mykistys [7](#page-12-0) näytä sovellukset [6](#page-11-0) takaisin [6](#page-11-0) tunnistaminen [5](#page-10-0) äänenvoimakkuuden lisäys [7](#page-12-0) äänenvoimakkuuden vähennys [7](#page-12-0) tuki [17](#page-22-0) tulostaminen [13](#page-18-0) tuotteen nimi ja numero, tietokone

### **W**

WLAN-antennit, tunnistaminen [3](#page-8-0) WLAN-laite [7](#page-12-0) WLAN-tarra [7](#page-12-0)

### **Ä**

äänenvoimakkuuden lisäyksen toimintonäppäin [7](#page-12-0) äänenvoimakkuuden vähennyksen toimintonäppäin [7](#page-12-0) Äänilähdön (kuulokkeiden) / äänitulon (mikrofonin) yhdistelmäliitäntä, tunnistaminen [1](#page-6-0)

**U**

[7](#page-12-0)

USB SuperSpeed -portti, tunnistaminen [1](#page-6-0), [3](#page-8-0) USB Type-C -virtaliitin ja SuperSpeedportti, tunnistus [2](#page-7-0)

### **V**

varmuuskopiointi [14](#page-19-0) Verkkovirtalaitteen merkkivalo [2](#page-7-0) vieritysele kosketusnäytössä [10](#page-15-0) viranomaisten ilmoitukset langattoman laitteen hyväksyntätarrat [7](#page-12-0) viranomaisten ilmoitukset tarra [7](#page-12-0) virransyöttö [18](#page-23-0) virtanäppäin, tunnistaminen [5](#page-10-0)